# ミルスレッド**CNC**プログラム作成用ソフトの使用方法

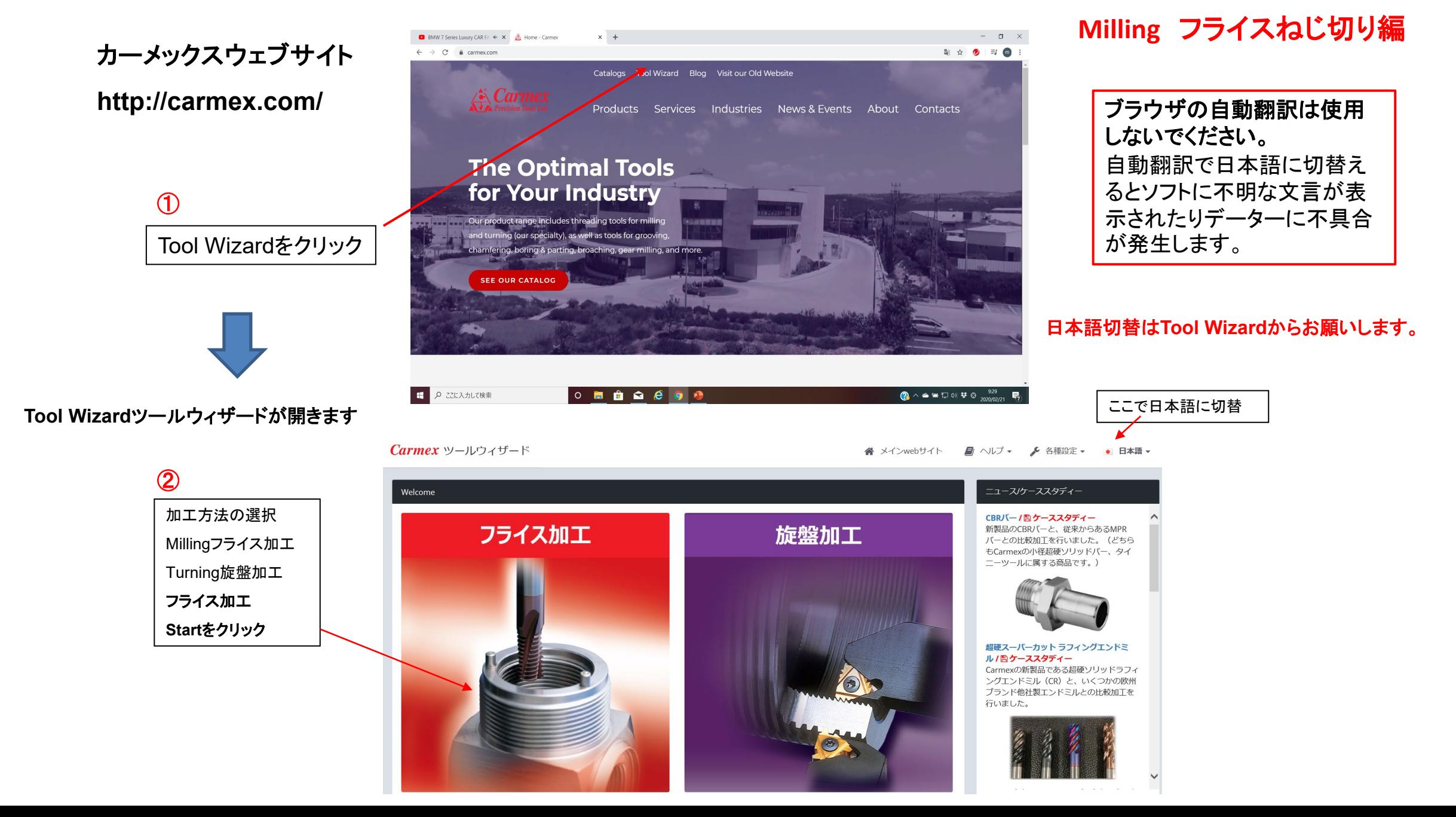

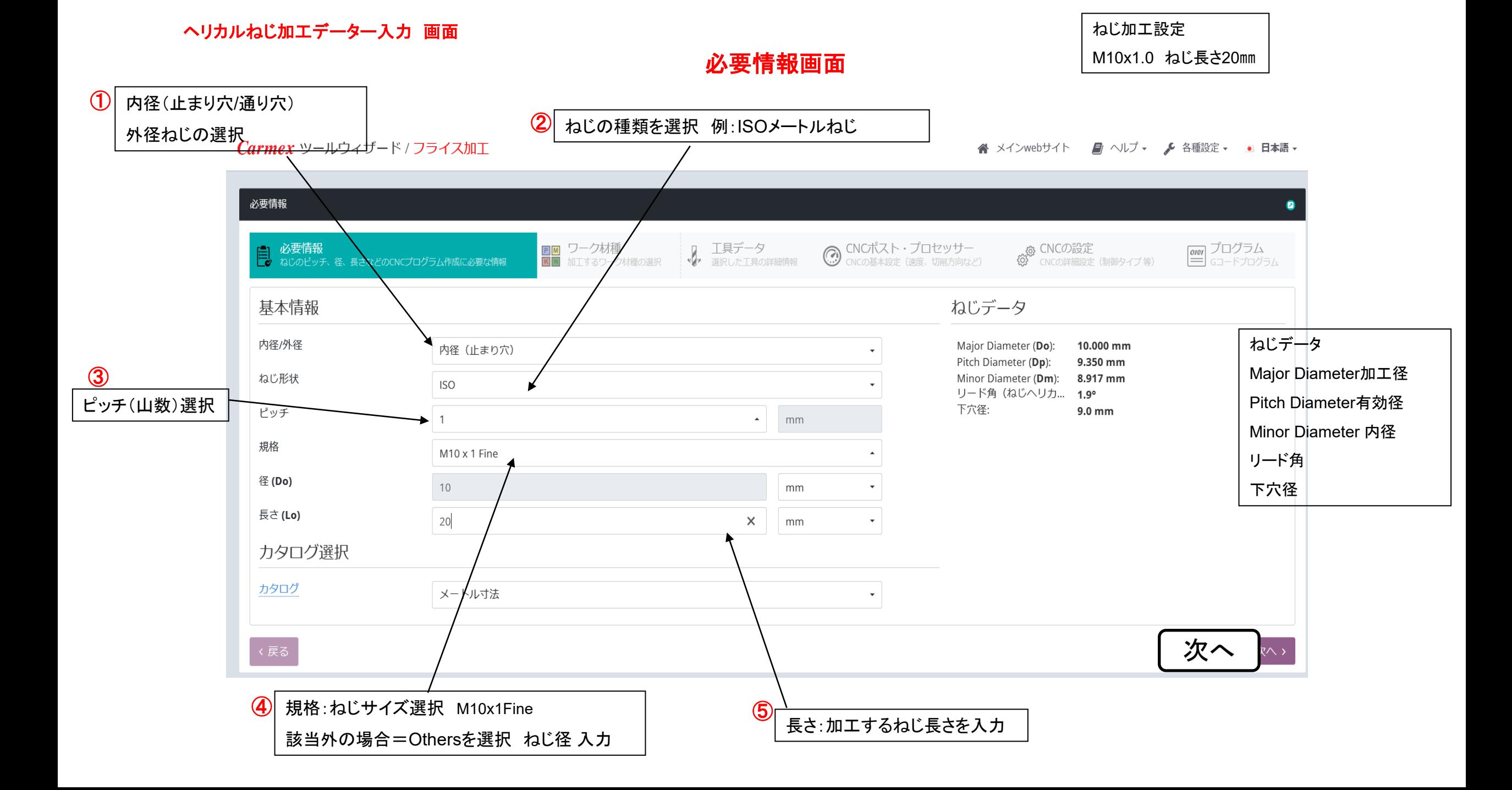

被削材選定画面

## Carmex ツールウィザード / フライス加工

<br メインwebサイト ■ ヘルノ / 各種設定: H<Pm

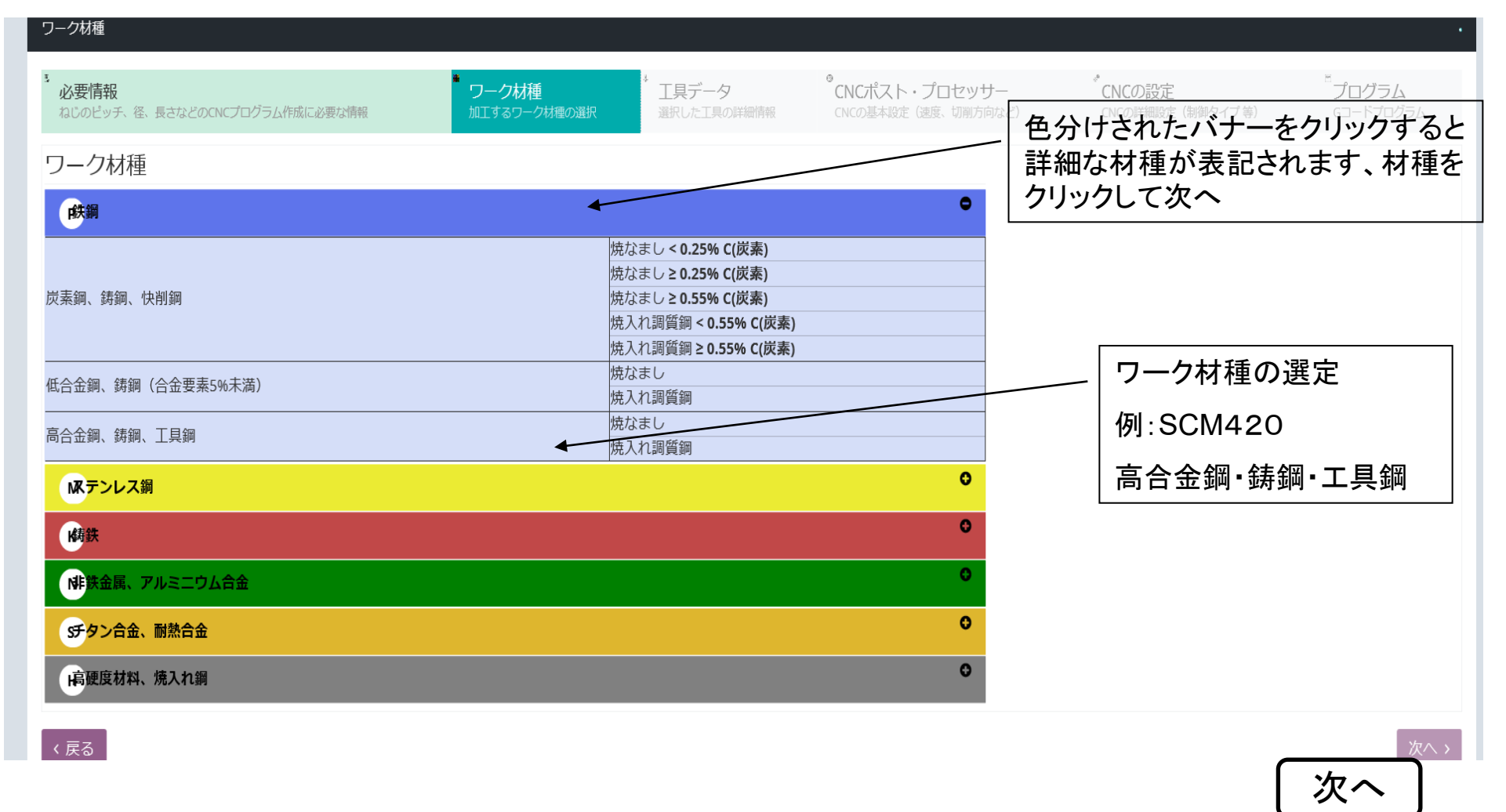

工具選定画面

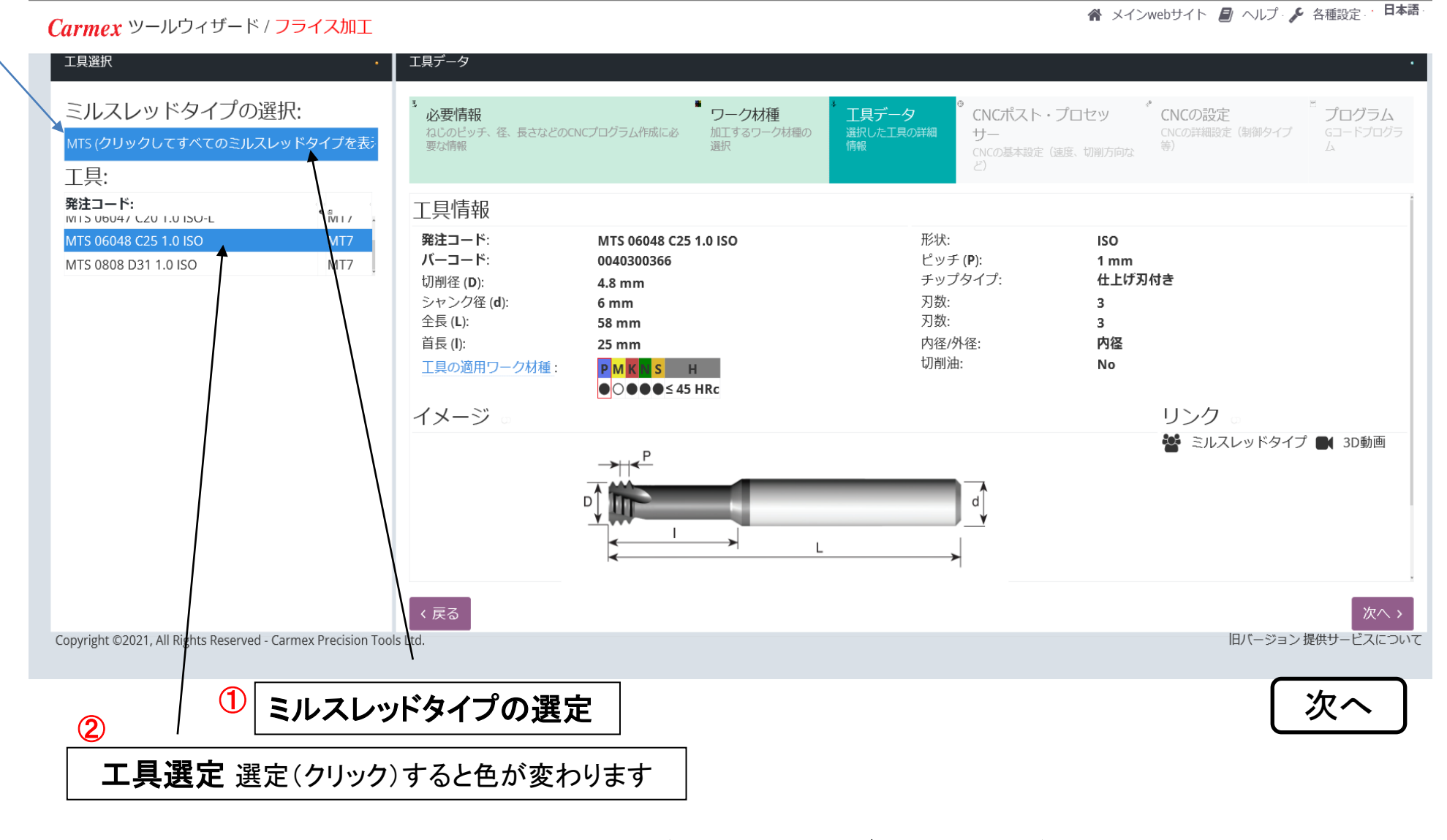

注意 超硬ソリッドの型番表記が日本語カタログと違う場合があります。 例:**M06047C20 1.0ISO** ⇒ **MTS06047C20 1.0ISO**

# 条件設定画面

#### <br />
メインwebサイト ■ ヘルプ ♪ 各種設定 · ロ本語

### Carmex ツールウィザード / フライス加工

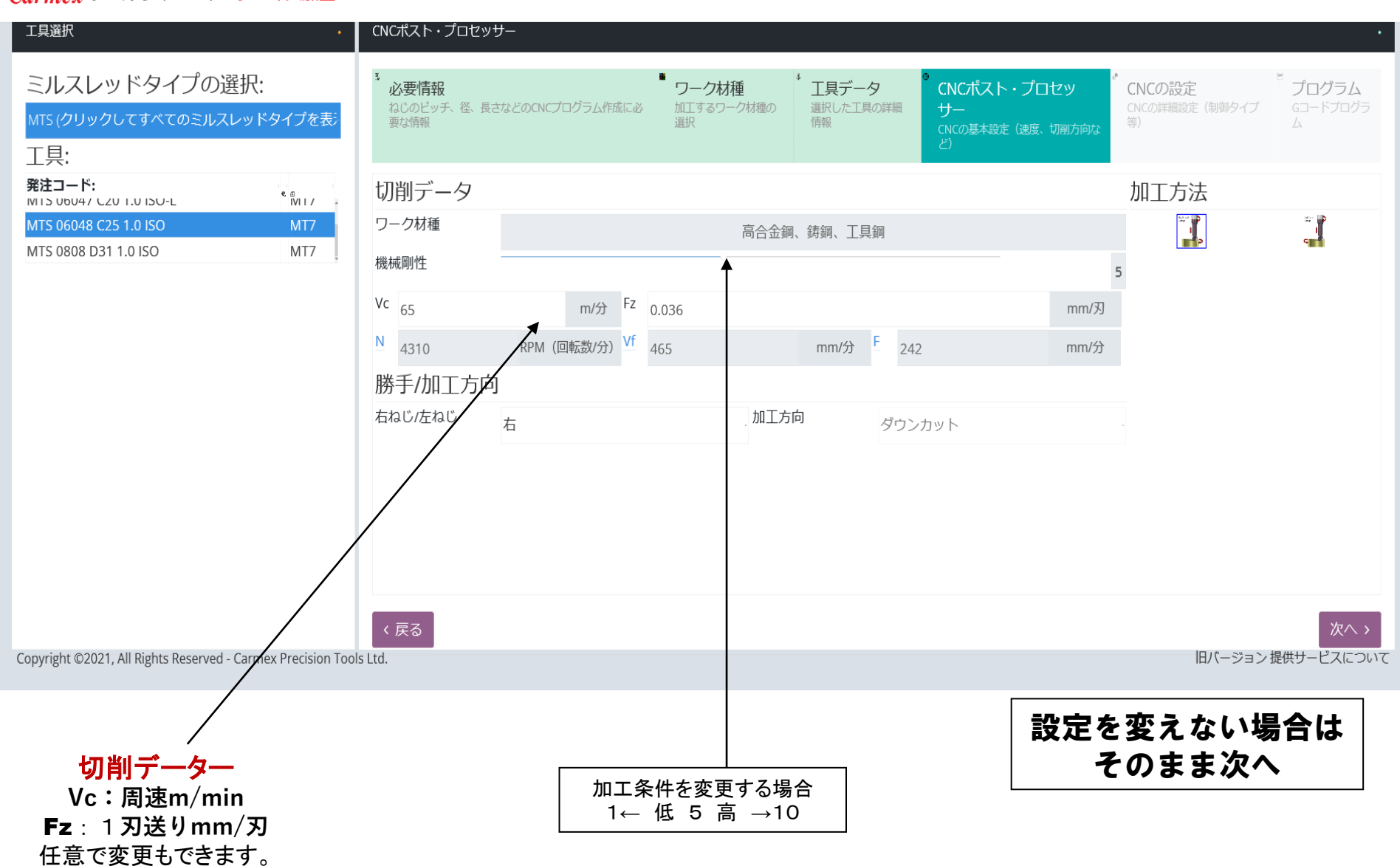

## **NC**制御選択 パス回数切込設定

Carmex ツールウィザード / フライス加工

**谷** メインwebサイト ■ ヘルプ ▼ タ 各種設定 ▼ ■ 日本語 ▼

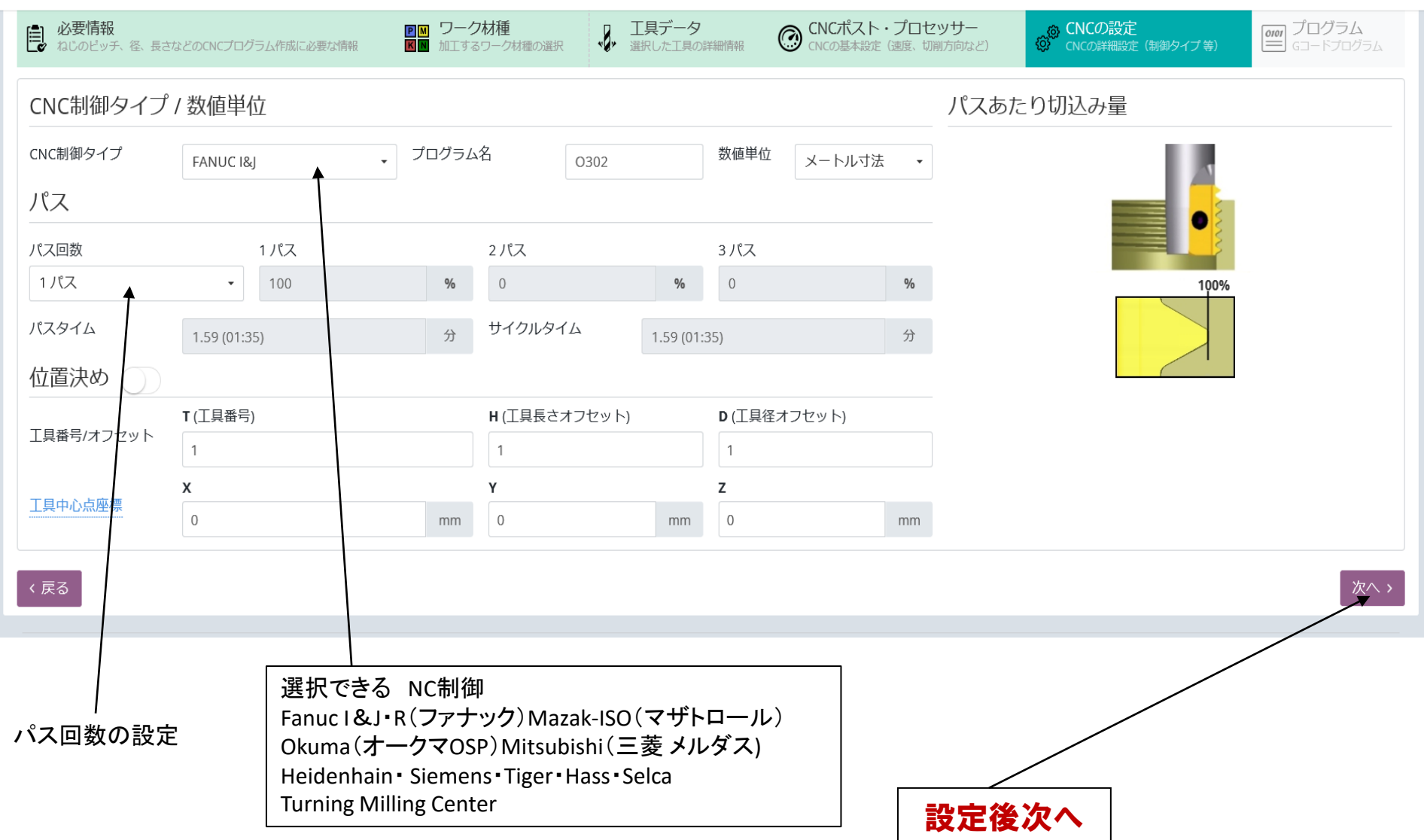

## **CNC**プログラムデーター完成

### Carmex ツールウィザード / フライス加工

#### **谷 メインwebサイト ■ ヘルプ ▼ ● 各種設定 ▼ ● 日本語 ▼**

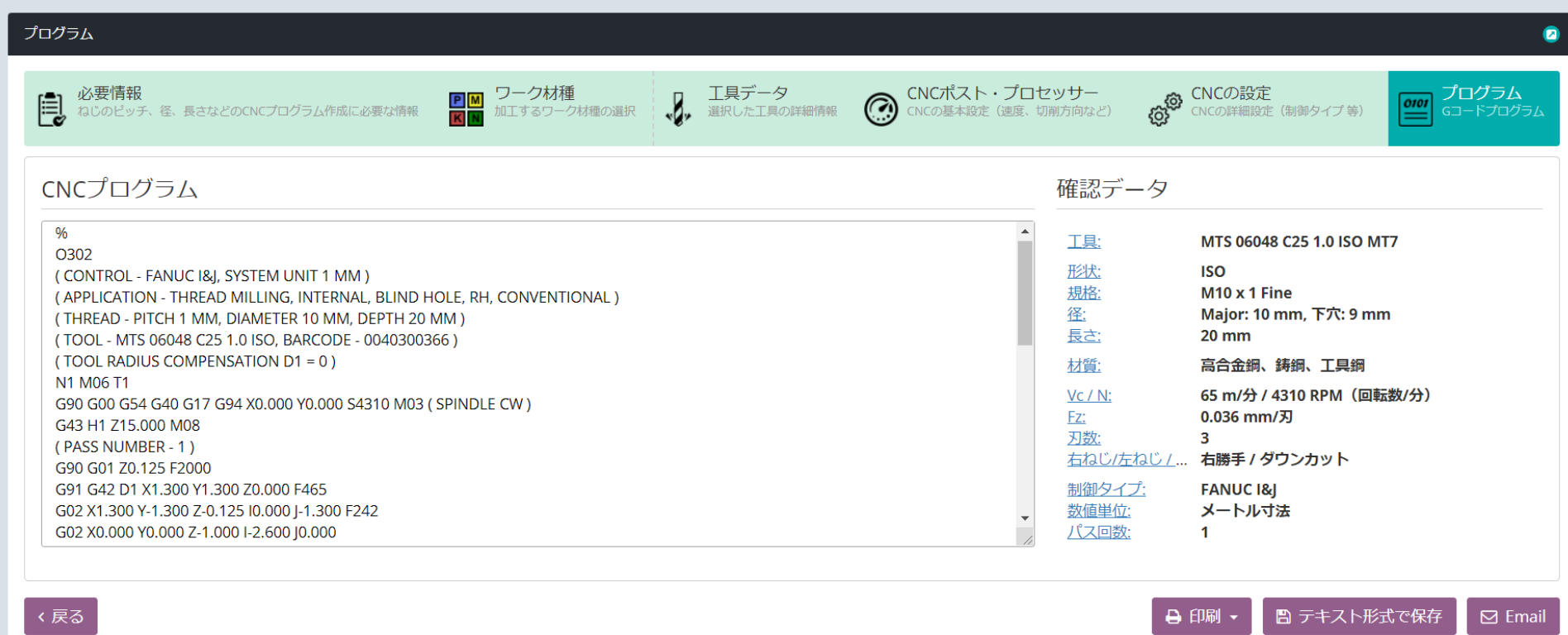

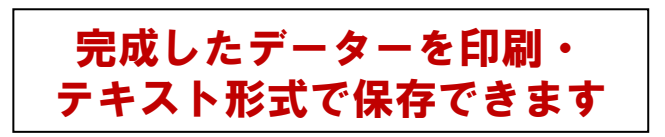